### Cloud and Datacenter Networking

Università degli Studi di Napoli Federico II Dipartimento di Ingegneria Elettrica e delle Tecnologie dell'Informazione DIETI Laurea Magistrale in Ingegneria Informatica

Prof. Roberto Canonico

### Learning OpenFlow with Mininet

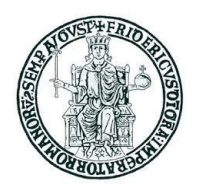

# **Mininet**

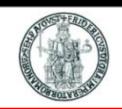

- Mininet is a lightweight virtualization/container based emulator that allows to reproduce virtual networks with arbitrary topologies
	- modest hardware requirements, fast startup, hundreds of nodes
	- command line tool, CLI, simple Python API
- Mininet enables SDN development on any laptop or PC, and SDN designs can move seamlessly between Mininet (allowing inexpensive and streamlined development), and the real hardware running at line rate in live deployments
- Python scripts can be used to orchestrate an experiment
	- **Network topology definition**
	- ▶ Events to be triggered in network nodes (e.g. execution of a program)
- Mininet VM installation: the easiest way of installing Mininet
	- 1. Download and install on your PC one of the hypervisors (e.g., VirtualBox, or KVM)
	- 2. Download the Mininet pre-installed VM image
	- 3. Import VM image into selected hypervisor

## **Mininet: emulated hosts and switches**

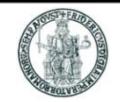

- Mininet combines lightweight virtualization (*containers*) with software switches to emulate networks in a Linux-based system
- A Mininet network consists of:
	- ▶ ISOLATED HOSTS: a group of user-level processes moved into a network namespace that provides exclusive ownership of interfaces, ports and routing tables
	- EMULATED LINKS: Linux Traffic Control (tc) enforces the data rate of each link to shape traffic to a configured rate - each emulated host has its own virtual Ethernet interface(s)
	- EMULATED SWITCHES: the default Linux Bridge or the Open vSwitch running in kernel mode are used to switch packets across interfaces
- Emulated hosts share the same Linux kernel and the file system of the host in which they run

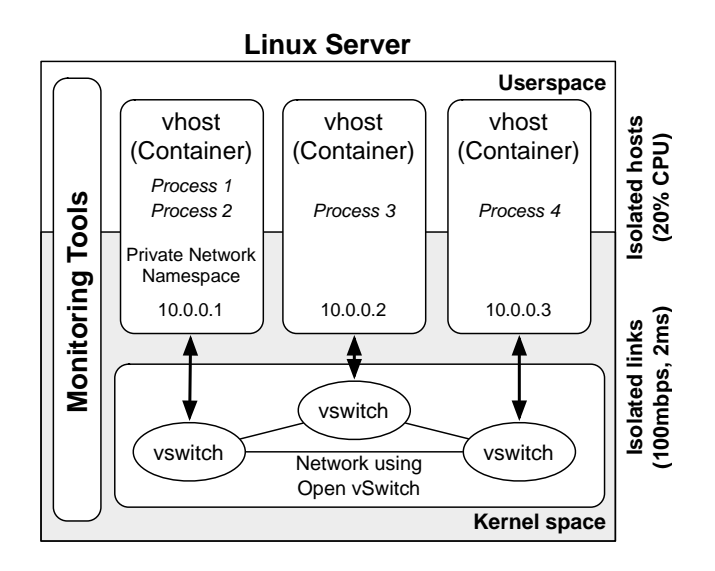

# **Open vSwitch as an OpenFlow software switch**

- ▶ Open vSwitch design choices:
	- ▶ Flexible Controller computation in User space
	- ▶ Fast Datapath packet handling in Kernel space
- ▶ The 1st packet of a flow is sent to the controller
- The controller programs the datapath's actions for a flow
	- ▶ Usually one, but may be a list
- Actions include:
	- ▶ Forward to a port or ports
	- Mirror
	- ▶ Encapsulate and forward to controller
	- ▶ Drop
- $\triangleright$  And returns the packet to the datapath
	- ▶ Subsequent packets are handled directly by the datapath

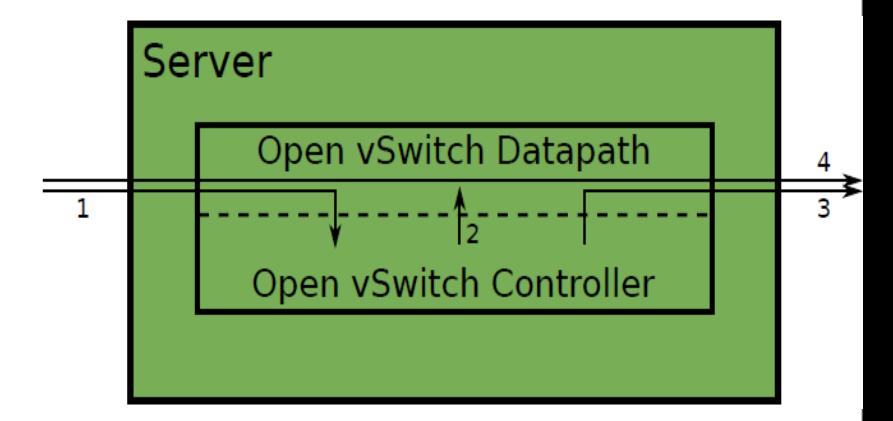

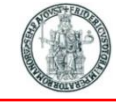

### **Open vSwitch and OpenFlow compatibility matrix**

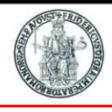

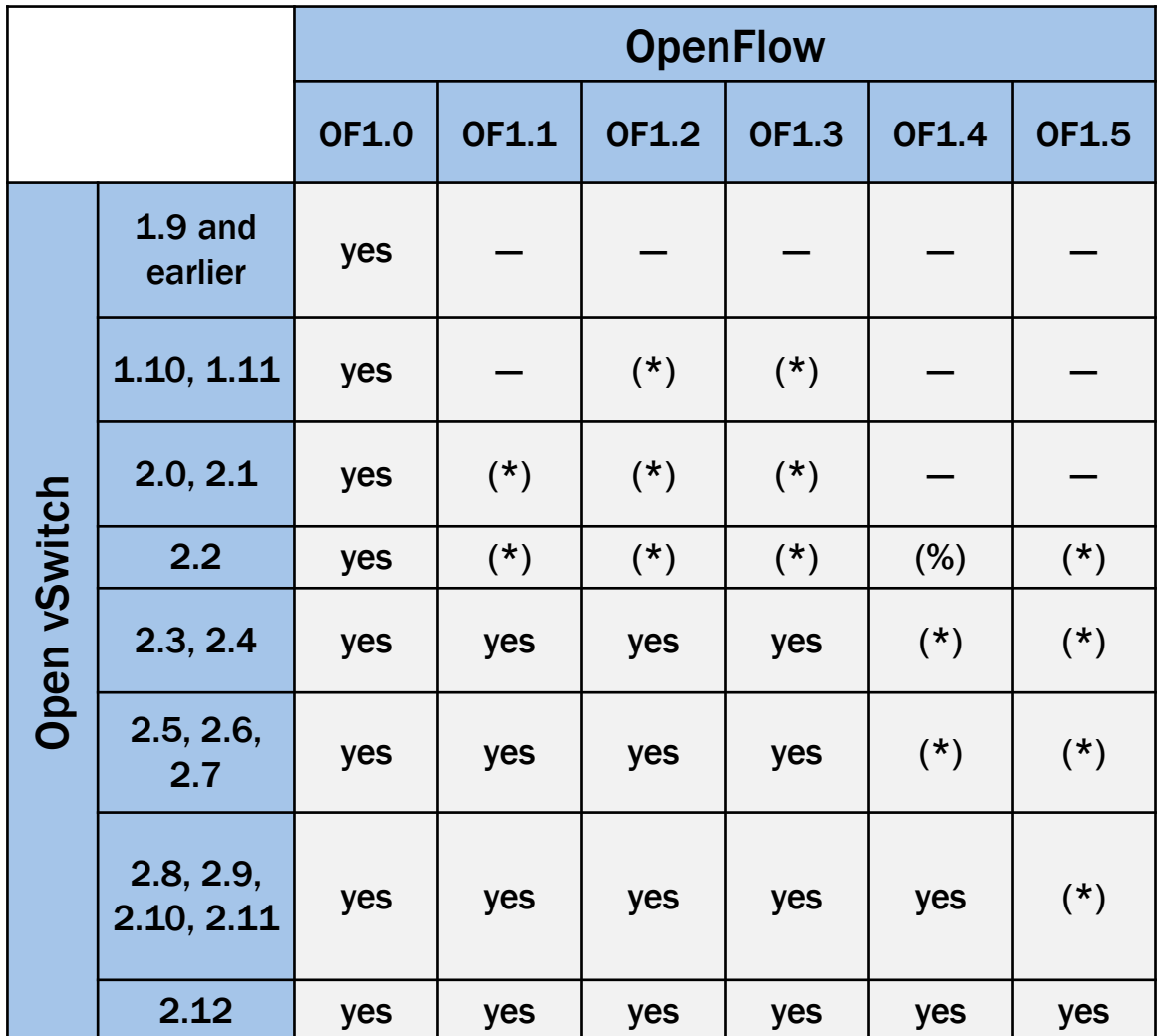

**(\*)** Supported, with one or more missing features. **(%)** Experimental, unsafe implementation.

- [http://mininet.org/walkthrough/](http://www.openflow.org/wk/index.php/OpenFlow_Tutorial)
- <https://github.com/mininet/mininet/wiki/Introduction-to-Mininet>
- <https://github.com/mininet/mininet/wiki/Videos>
- <https://github.com/mininet/mininet/wiki/Documentation>
- Floodlight Controller <https://floodlight.atlassian.net/wiki/display/floodlightcontroller/Getting+Started>
- RYU Controller Tutorial <http://sdnhub.org/tutorials/ryu/>

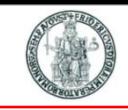

# **Mininet: network topologies**

▶ Start mininet with a minimal topology (1 switch and 2 connected hosts)

```
$ sudo mn
```
equivalent to:

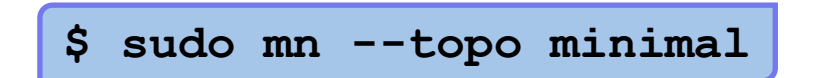

▶ Start mininet with 1 switch and n connected hosts

**\$ sudo mn --topo single,n**

 $\triangleright$  Start mininet with a linear topology (n switches in a row and 1 host connected to each switch)

**\$ sudo mn –-topo linear,n**

Start mininet with a tree topology with depth n and fanout m

**\$ sudo mn –-topo tree,depth=n,fanout=m**

 Start mininet with a custom topology *mytopo* defined in a Python script (mytopo.py)

```
$ sudo mn --custom mytopo.py –-topo mytopo
```

```
class MyTopo(Topo):
   def build( self, ...):
def myTest( net ):
. . .
topos = \{ 'mytopo': MyTopo \}tests = { 'mytest': myTest }
```
Start a minimal topology with the default internal controller

**\$ sudo mn**

Start a minimal topology without a controller

**\$ sudo mn --controller none**

▶ Start a minimal topology using the reference OpenFlow controller

**\$ sudo mn --controller ref**

Start a minimal topology using an external controller (e.g. Ryu, Floodlight, etc.)

**\$ sudo mn –-controller remote,ip=[IP\_ADDDR],port=[listening\_port]**

Start a minimal topology using an external controller on 127.0.0.1:6653

```
$ sudo mn –-controller remote
```
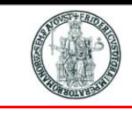

# **Mininet: other options**

Start mininet by assigning MAC addresses sequentially to hosts

**\$ sudo mn --mac**

- ▶ E.g. host h1 gets MAC 00:00:00:00:00:01, etc.
- ▶ Start mininet and show an xterm for every host and switch

**\$ sudo mn -x**

Start mininet and run test function iperf when the whole node is up

**\$ sudo mn --test iperf**

Start a minimal topology and exits: computes the time to bring the network up

**\$ sudo mn --test none**

Use Open vSwitch for network nodes

```
$ sudo mn --switch ovsk
```
Force Open vSwitch to use OpenFlow protocol version OpenFlow1.3

**\$ sudo mn --switch ovsk,protocols=OpenFlow13**

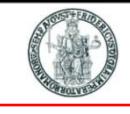

# **Mininet: other options**

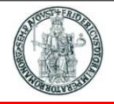

**10**

- ▶ Start mininet by assigning specific paramters to all links
	- **\$ sudo mn -link tc,bw=[bandwidth],delay=[delay\_in\_millisecond]**
		- Assigns a given bandwidth and delay to links

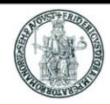

**11**

▶ Display nodes

**mininet> nodes**

Display links

**mininet> net**

**Dump information about all nodes** 

**mininet> dump**

Execute a method through invoking mininet API

**mininet> py [mininet\_name\_space].[method]**

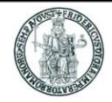

▶ Check the IP address of a certain node

```
mininet> h1 ifconfig -a
```
 $\triangleright$  Print the process list from a host process

```
mininet> h1 ps -a
```
 $\blacktriangleright$  Verify the connectivity by pinging from host h1 to host h2

```
mininet> h1 ping -c 1 h2
```
▶ Verify the connectivity between all pairs of hosts

```
mininet> pingall
```
Measure end-to-end bandwidth between two hosts with iperf

```
▶ Server endpoint
```
**mininet> iperf -s -u -p [port\_num] &**

▶ Client endpoint

**mininet> iperf -c [IP] -u -t [duration] -b [bandwidth] -p [port\_num]** 

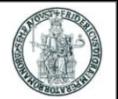

▶ Start Mininet and create a simple topology with 1 switch and 2 hosts

**\$ sudo mn --topo single,2 --mac --switch ovsk**

- By default, Mininet creates an internal controller that implements a simple learning switch functionality
- Hosts are named h1 and h2
- Open xterms for hosts h1 and h2 from Mininet prompt

**mininet> xterm h1 h2**

▶ Open wireshark from xterm on h1

**h1# wireshark &**

▶ Exec a simple web server (listenong on port 8000) from xterm on h2

**h2# python –m SimpleHTTPServer &**

▶ Let h1 ping h2 from Mininet prompt

**mininet> h1 ping h2**

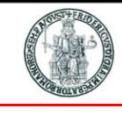

**14**

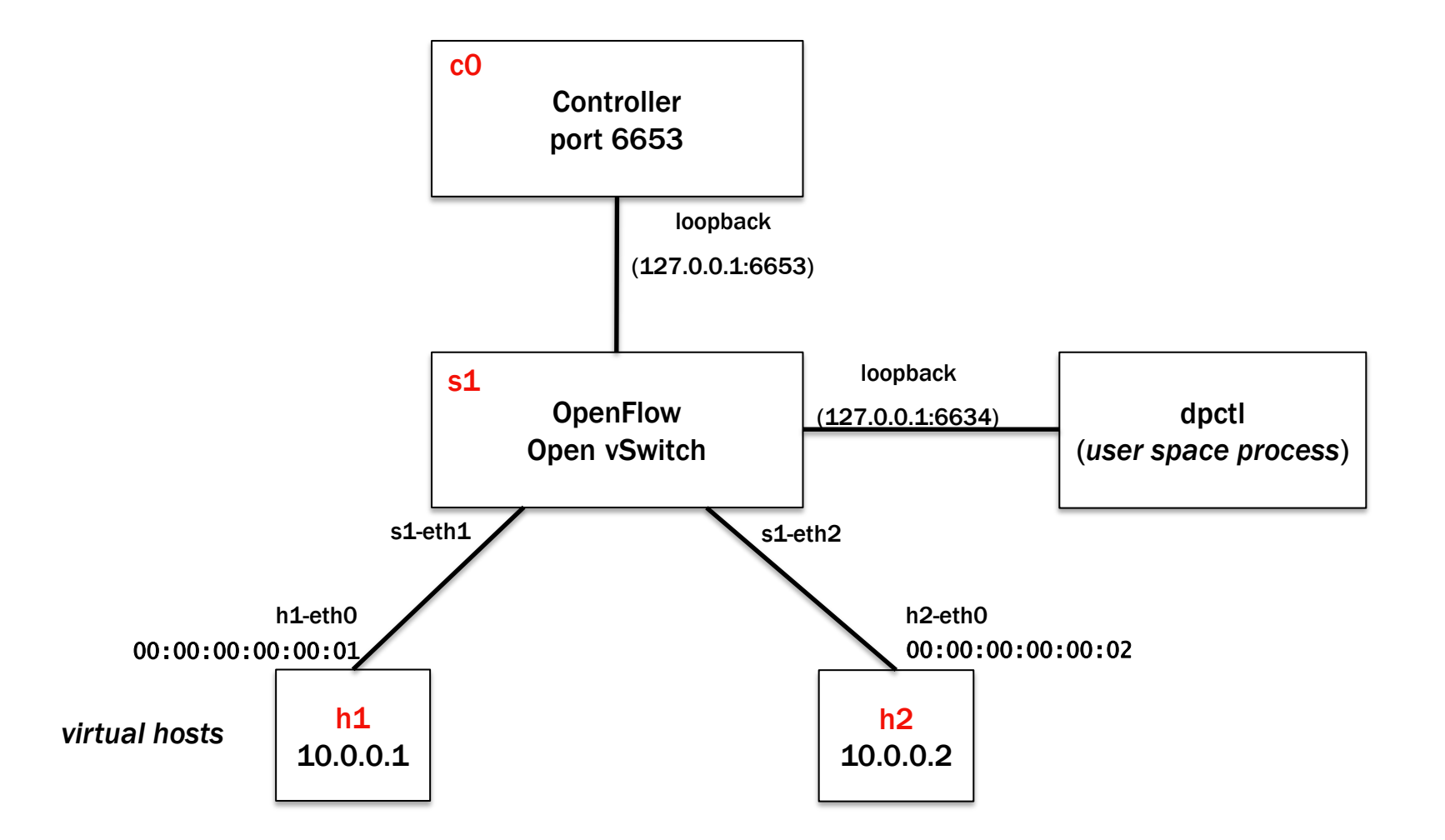

# **Capture OpenFlow packets with wireshark**

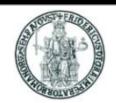

### If wireshark is not able to decode OF packets, reinstall a newer version

```
sudo apt-get remove wireshark
sudo apt-get -y install libgtk-3-dev libqt4-dev flex bison
wget https://www.wireshark.org/download/src/all-versions/wireshark-1.12.3.tar.bz2
tar xvfj wireshark-1.12.3.tar.bz2
cd wireshark-1.12.3
./configure
make -14sudo make install
sudo echo "/usr/local/lib" >> /etc/ld.so.conf
sudo ldconfig
```
 If the controller is running locally, capture packets on lo interface (*loopback*) on port  $TCP/6653$  (filter = tcp port 6653)

# **Open vSwitch CLI commands (1)**

**sudo ovs-vsctl show**

Lists all instances of Open vSwitch (e.g. s1, s2, ...)

**sudo ovs-ofctl show s1**

Lists all ports of an Open vSwitch switch

**OFPT\_FEATURES\_REPLY (xid=0x2): dpid:0000000000000001**

**n\_tables:254, n\_buffers:0**

**capabilities: FLOW\_STATS TABLE\_STATS PORT\_STATS QUEUE\_STATS ARP\_MATCH\_IP**

**actions: output enqueue set\_vlan\_vid set\_vlan\_pcp strip\_vlan mod\_dl\_src mod\_dl\_dst mod\_nw\_src mod\_nw\_dst mod\_nw\_tos mod\_tp\_src mod\_tp\_dst**

**1(s1-eth1): addr:2a:de:31:4d:51:b9**

**config: 0**

**state: 0**

**current: 10GB-FD COPPER**

**speed: 10000 Mbps now, 0 Mbps max**

```
2(s1-eth2): addr:7e:76:4f:50:13:c6
```
**config: 0**

**state: 0**

**current: 10GB-FD COPPER**

**speed: 10000 Mbps now, 0 Mbps max**

**LOCAL(s1): addr:42:c4:0e:3a:9e:45**

**config: PORT\_DOWN**

**state: LINK\_DOWN**

**speed: 0 Mbps now, 0 Mbps max**

**OFPT\_GET\_CONFIG\_REPLY (xid=0x4): frags=normal miss\_send\_len=0**

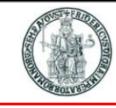

**8786cd90-73f6-43c9-bafe-72d80af2a23a**

**Bridge s1**

**Controller "ptcp:6654"**

**fail\_mode: secure**

**Port s1**

**Interface s1**

**type: internal**

**Port s1-eth1**

**Interface s1-eth1**

**Port s1-eth2**

**Interface s1-eth2**

**ovs\_version: "2.13.0"**

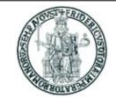

**sudo ovs-ofctl dump-flows s1 [-O OpenFlow13]**

Lists all entries in a switch Flow Tables; by default talks OpenFlow 1.0

**sudo ovs-ofctl add-flow s1 in\_port=1,actions=output:2 [-O OpenFlow13]**

Adds a flow entry into switch s1

### **Experiment #2: no controller**

**\$ sudo mn --topo single,2 --mac --switch ovsk –controller none**

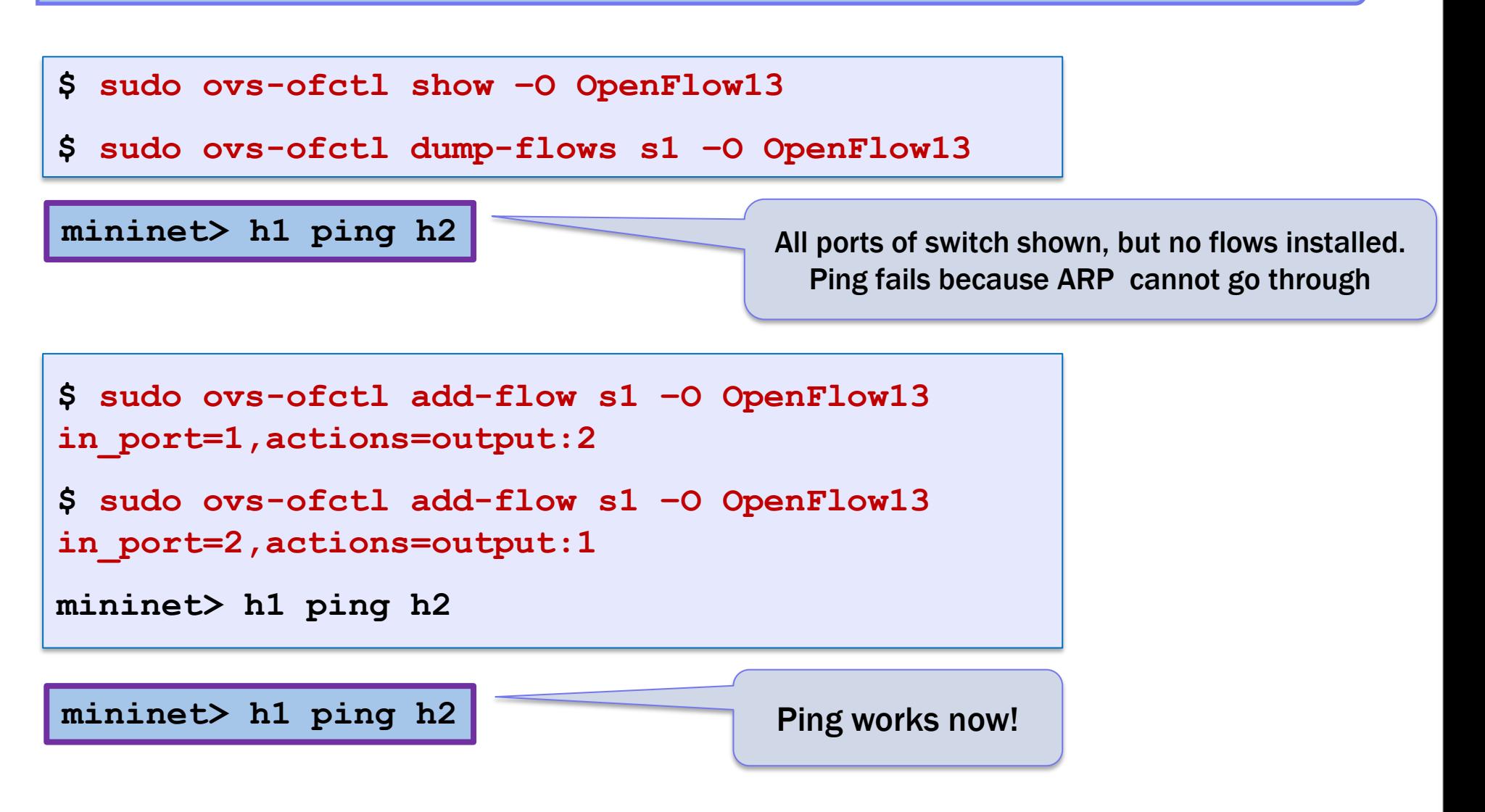

**18**

# **OpenFlow rules set by an external controller**

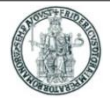

#### For the topology created with

**\$ sudo mn --topo single,2 --mac --switch ovsk –controller remote,port=6653**

if the OpenFlow controller is running (e,g, Floodlight with the Forwarding module enabled)

**\$ sudo ovs-ofctl dump-flows s1 –O OpenFlow13**

produces a similar output (actual flow rules depend on the controller logic):

cookie=0x20000000000000, duration=1.343s, table=0, n\_packets=0, n\_bytes=0, idle\_timeout=5, idle\_age=1, priority=1,arp,in\_port=1,dl\_src=00:00:00:00:00:01,dl\_dst=00:00:00:00:00:02 actions=output:2 cookie=0x20000000000000, duration=6.361s, table=0, n\_packets=1, n\_bytes=42, idle\_timeout=5, idle\_age=1, priority=1,arp,in\_port=2,dl\_src=00:00:00:00:00:02,dl\_dst=00:00:00:00:00:01 actions=output:1 cookie=0x20000000000000, duration=6.356s, table=0, n\_packets=6, n\_bytes=588, idle\_timeout=5, idle\_age=0, priority=1,ip,in\_port=1,dl\_src=00:00:00:00:00:01,dl\_dst=00:00:00:00:00:02,nw\_src=10.0.0.1,nw\_dst=10.0. 0.2 actions=output:2 cookie=0x20000000000000, duration=6.354s, table=0, n\_packets=6, n\_bytes=588, idle\_timeout=5,

idle\_age=0,priority=1,ip,in\_port=2,dl\_src=00:00:00:00:00:02,dl\_dst=00:00:00:00:00:01,nw\_src=10.0.0.2, nw\_dst=10.0.0.1 actions=output:1

# **Running Mininet scenarios described in Python scripts**

- Mininet installation makes all Mininet classes available to the Python interpreter so that they can be instantiated from a regular Python script
- Instead of running the **mn** command and issuing commands from the CLI, a Mininet scenario may be executed by passing a Python script to the regular Python interpreter
- ▶ The script needs super-user rights, hence it must be run with sudo

**\$ sudo python test1.py**

- The Python script needs to import all the relevant classes, create a custom topology (as a class derived from the mininet.topo.Topo base class), instantiate a Mininet network object and perform all the required actions
- Before terminating the script, some cleanup methods need to be invoked
- Before presenting some sample scripts, a first look at the hierarchy of classes created by Mininet is necessary
- ▶ The Python script may build the emulated scenarios by working at different semantic levels

### **Node and link classes**

- mininet.node.Node
	- A virtual network node, which is a simply in a network namespace
	- ▶ From the generic Node class three classes are derived: Host, Switch and Controller
- mininet.link.Link
	- A basic link, which is represented as a pair of nodes

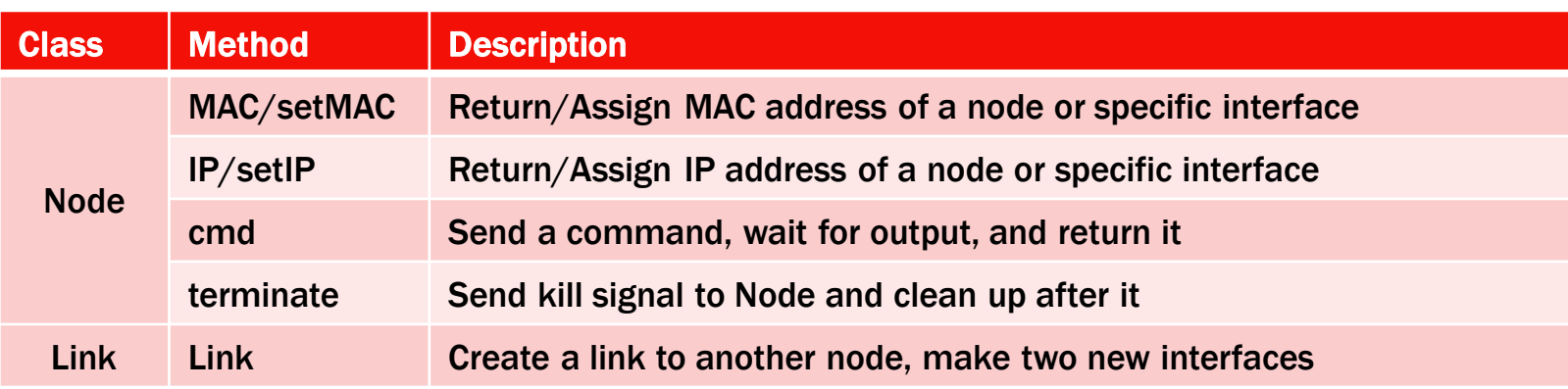

```
h1 = Host( 'h1' )
h2 = Host( 'h2' )
s1 = OVSSwitch( 's1', inNamespace=False )
c0 = Controller( 'c0', inNamespace=False )
Link( h1, s1 )
Link( h2, s1 )
h1.setIP( '10.0.0.1/8' )
h2.setIP( '10.0.0.2/8' )
                                                         c0.start()
                                                         s1.start( [ c0 ] )
                                                         print h1.cmd( 'ping -c1', h2.IP() )
                                                         s1.stop()
                                                         c0.stop()
```
- ▶ Node generic class
- ▶ 3 subclasses: Controller, Host, Switch

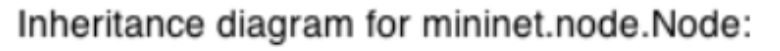

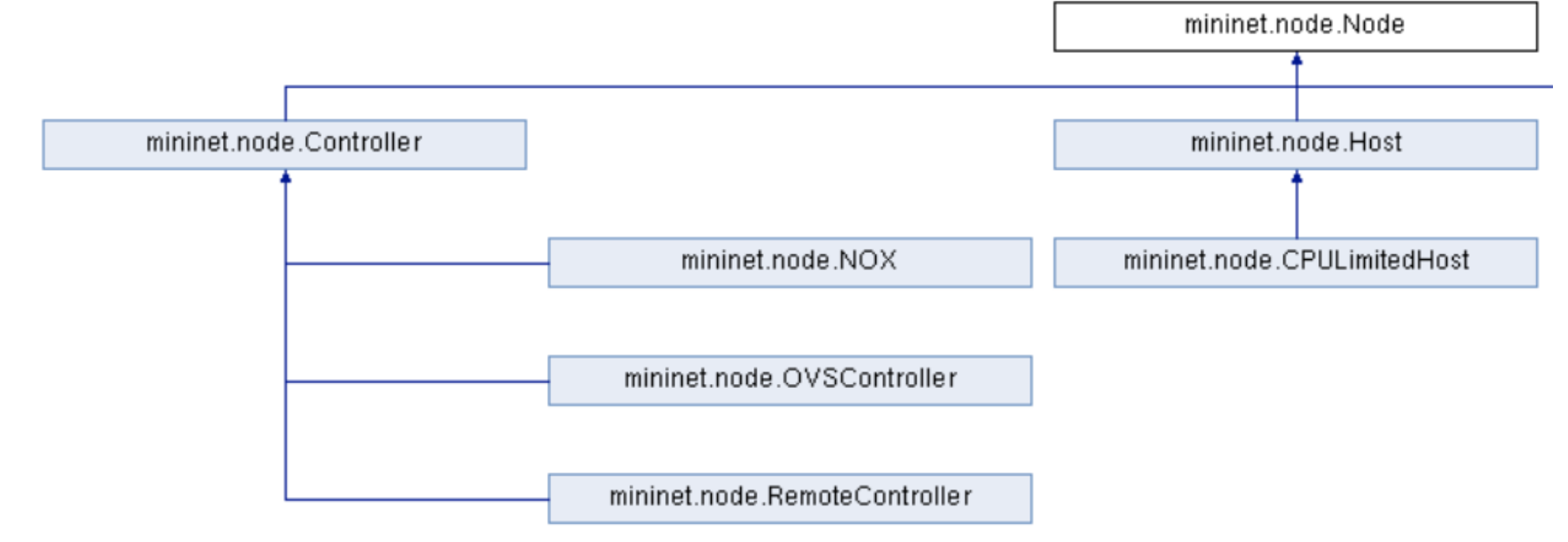

- ▶ Node generic class
- ▶ 3 subclasses: Controller, Host, Switch

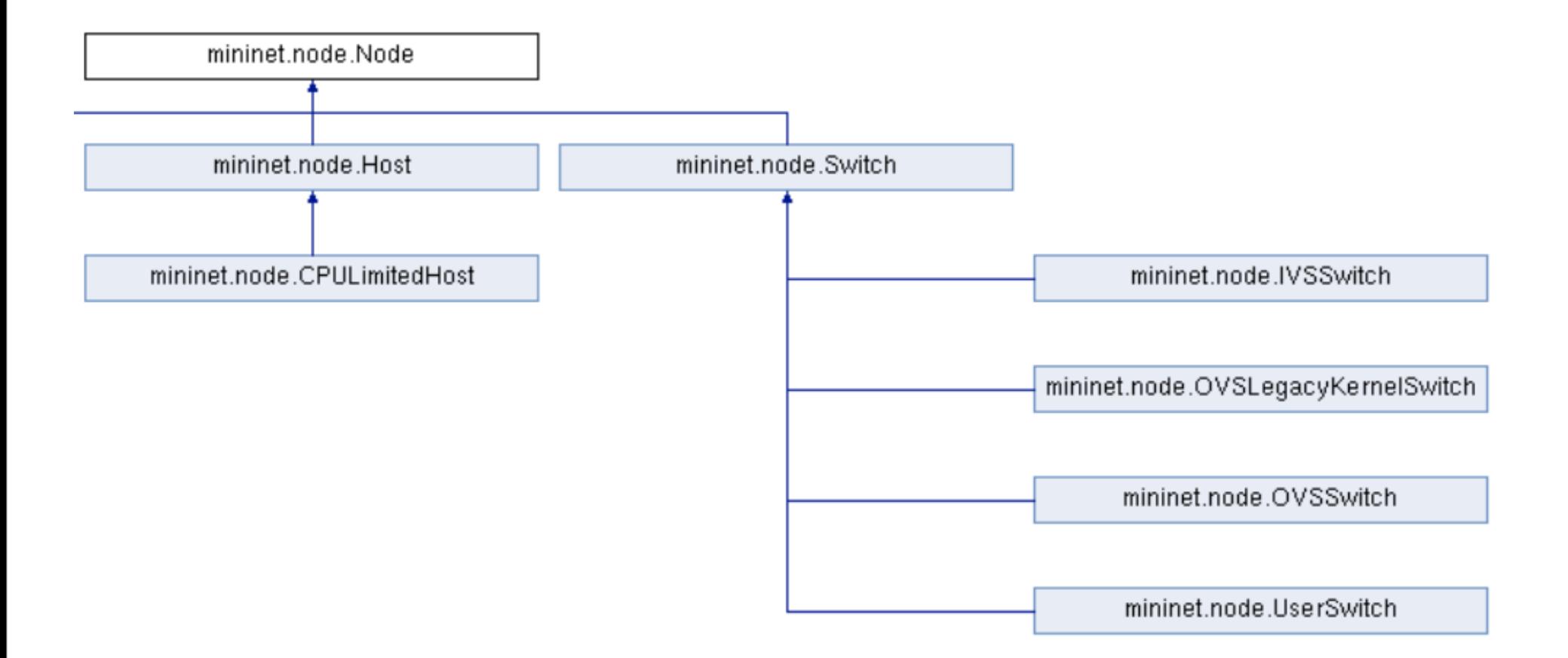

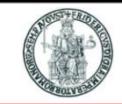

- mininet.net.Mininet
	- ▶ Network emulation with hosts spawned in network namespaces

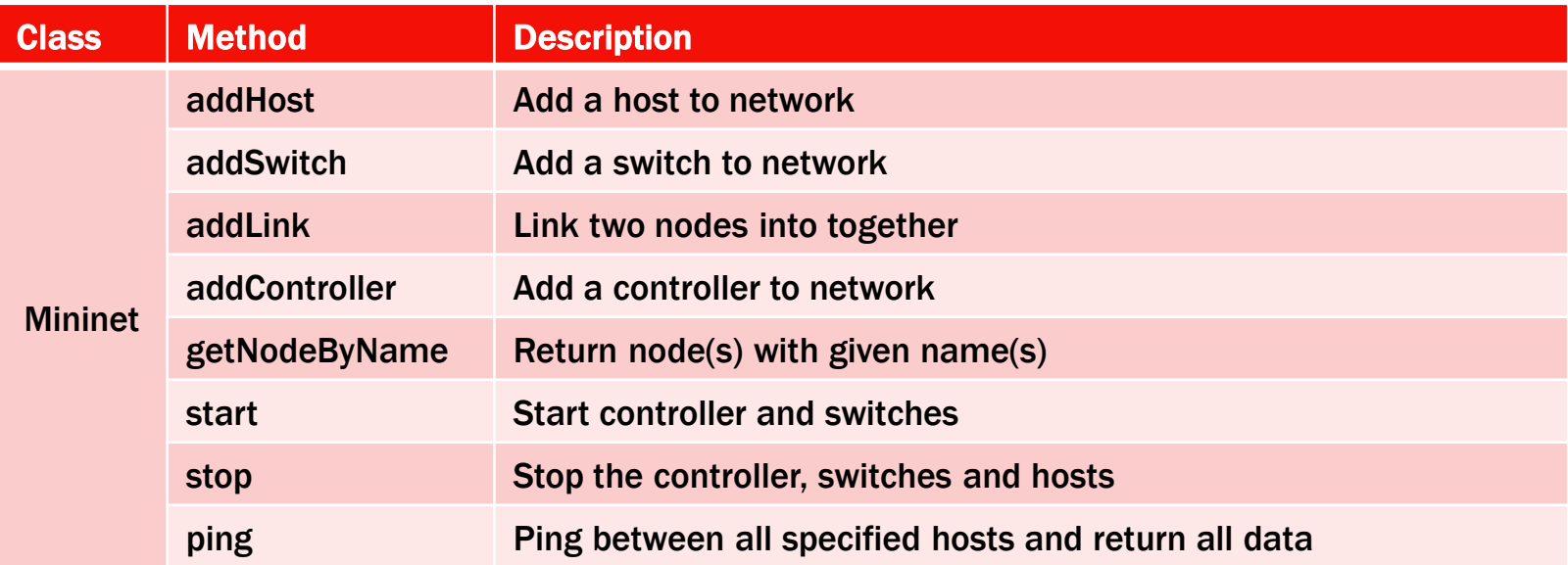

**net = Mininet() h1 = net.addHost( 'h1' ) h2 = net.addHost( 'h2' ) s1 = net.addSwitch( 's1' ) c0 = net.addController( 'c0' ) net.addLink( h1, s1 ) net.addLink( h2, s1 )**

```
net.start()
print h1.cmd( 'ping -c1', h2.IP() )
CLI( net )
net.stop()
```
## **Topo class**

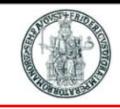

### mininet.topo.Topo

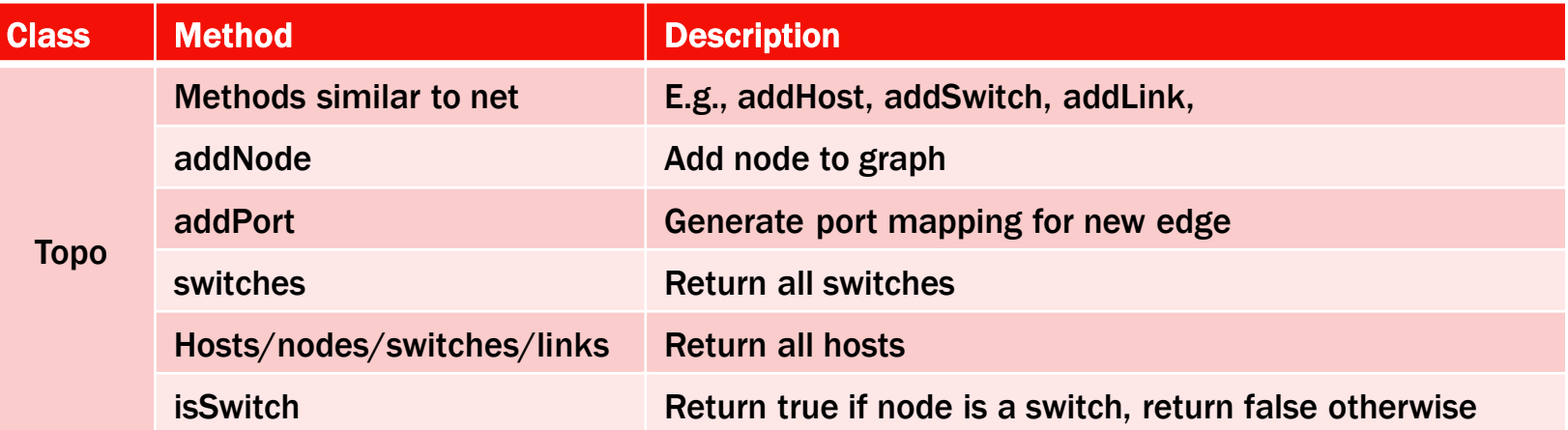

```
class SingleSwitchTopo( Topo ):
  "Single Switch Topology"
  def build( self, count=1):
    hosts = [ self.addHost( 'h%d' % i )
       for i in range( 1, count + 1 ) ]
    s1 = self.addSwitch( 's1' )
    for h in hosts:
       self.addLink( h, s1 )
```

```
net = Mininet( topo=SingleSwitchTopo(3) )
net.start()
CLI( net )
net.stop()
```
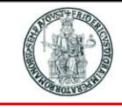

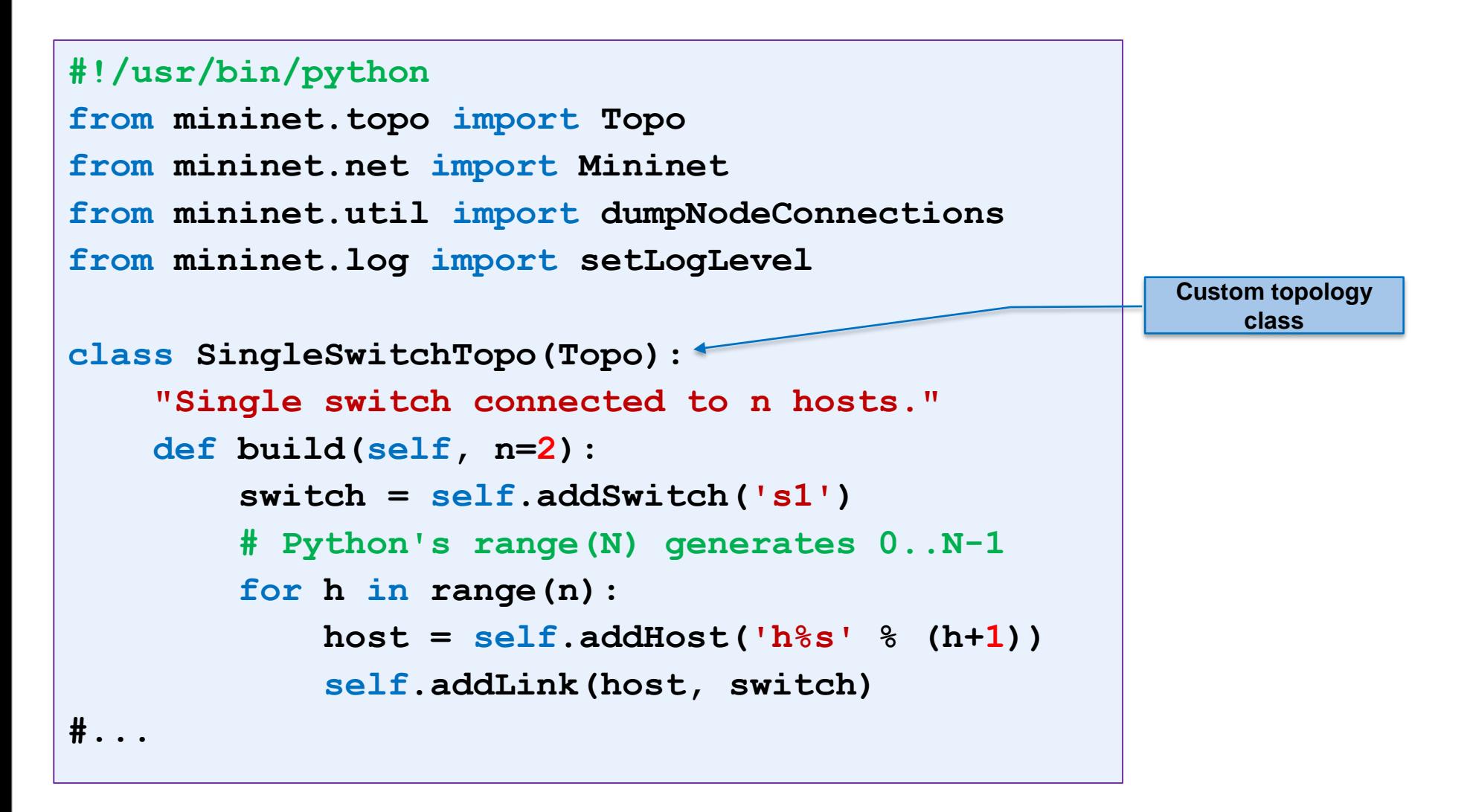

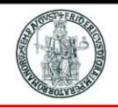

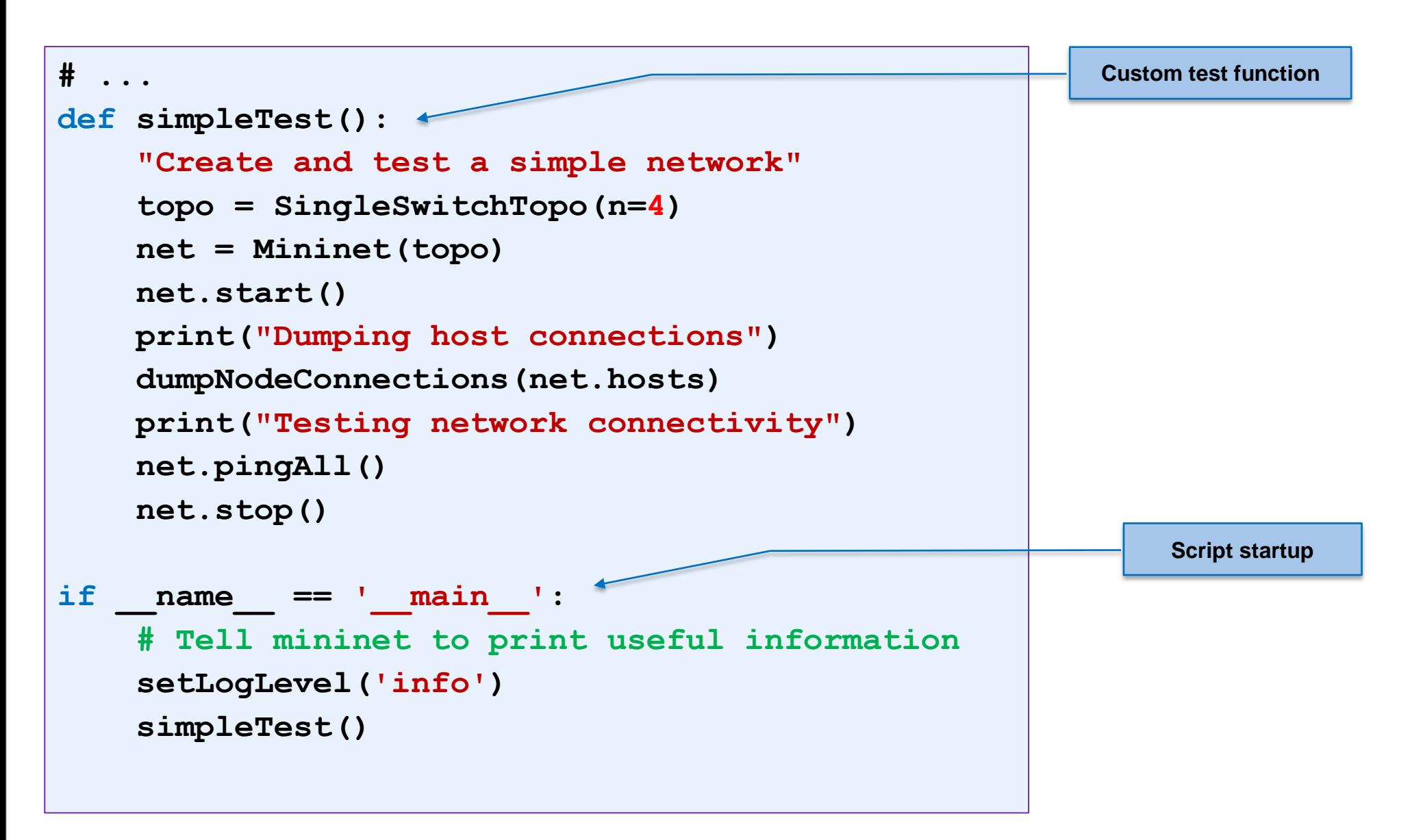

# **Second Mininet script (1/2)**

```
#!/usr/bin/python
from mininet.topo import Topo
from mininet.net import Mininet
from mininet.node import CPULimitedHost
from mininet.link import TCLink
from mininet.util import dumpNodeConnections
from mininet.log import setLogLevel
class SingleSwitchTopo(Topo):
    "Single switch connected to n hosts."
    def build(self, n=2):
        switch = self.addSwitch('s1')
        for h in range(n):
            # Each host gets 50%/n of system CPU
            host = self.addHost('h<sup>8</sup>s' % (h+1), cpu = .5/n)# 10 Mbps, 5ms delay, 2% loss, 1000 packet queue
            self.addLink(host, switch, bw=10, delay='5ms',
                          loss=2, max_queue_size=1000, 
                          use_htb=True)
#...
                                                         Custom topology 
                                                            class
```
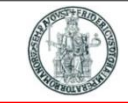

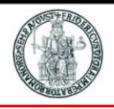

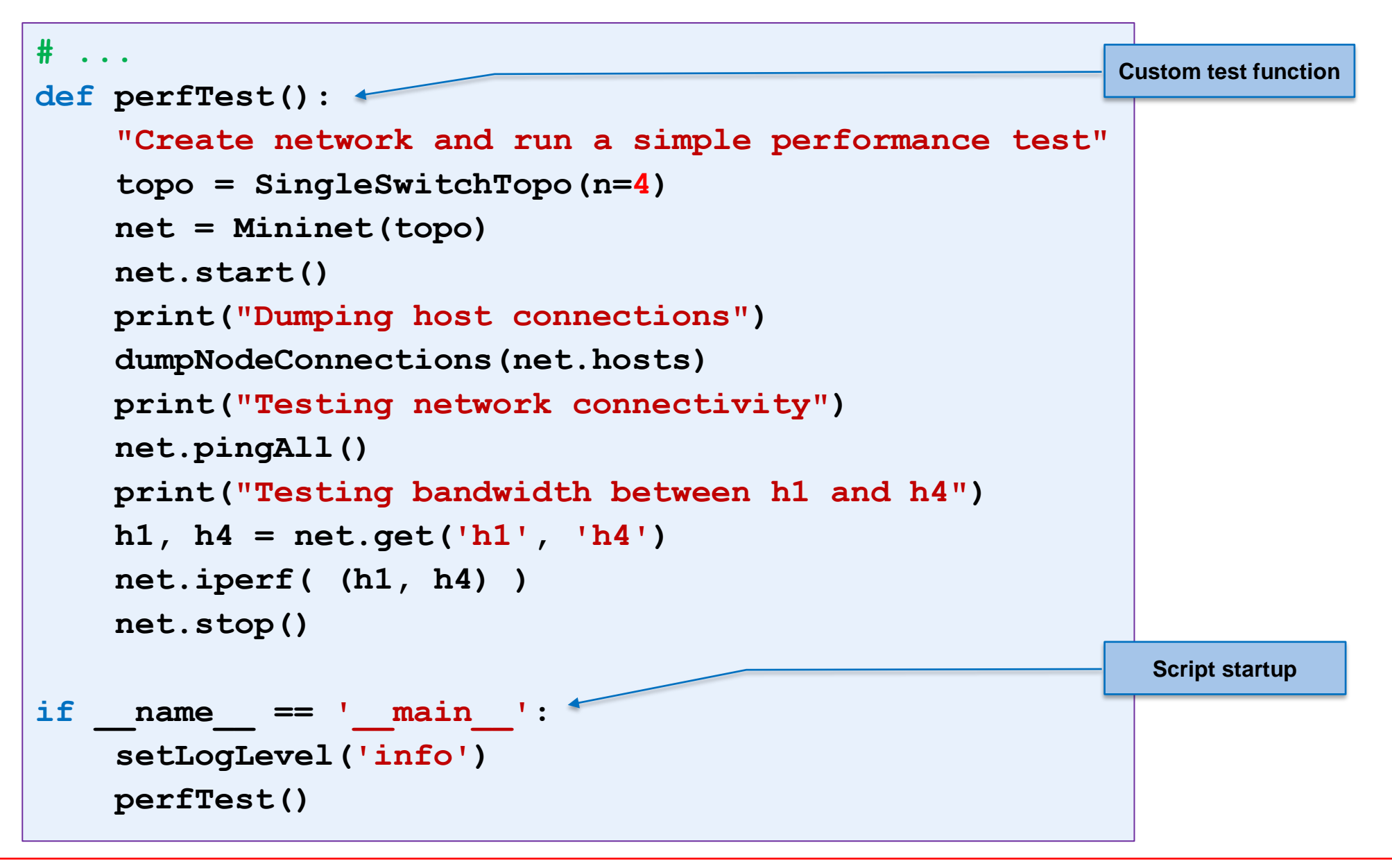

# **Third Mininet script (1/3)**

```
#!/usr/bin/python
from mininet.topo import Topo
from mininet.net import Mininet
from mininet.node import CPULimitedHost
from mininet.link import TCLink
from mininet.util import dumpNodeConnections
from mininet.log import setLogLevel
class LinearTopo(Topo):
    "Linear topology of n switches, with one host per switch."
    def build(self, n=2):
        lastSwitch = None
        for i in range(n):
            # Each host gets 50%/n of system CPU
            host = self.addHost('h<sup>8</sup>s' % (i+1), cpu = .5/n)switch = self.addSwitch('s%s' % (i+1))
            # 10 Mbps, 5ms delay, 2% loss, 1000 packet queue
            self.addLink(host, switch, bw=10, delay='5ms',
                          loss=2, max_queue_size=1000, use_htb=True)
            #...
                                                             Custom topology 
                                                                class
```
# **Third Mininet script (2/3)**

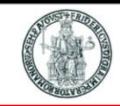

```
#...
            if lastSwitch:
                self.addLink(switch, lastSwitch, bw=10, delay='5ms',
                       loss=2, max_queue_size=1000, use_htb=True)
            lastSwitch = switch
def perfTest():
    "Create network and run a simple performance test"
    topo = SingleSwitchTopo(n=4)
    net = Mininet(topo)
    net.start()
    print("Dumping host connections")
    dumpNodeConnections(net.hosts)
    print("Testing network connectivity")
    net.pingAll()
    print("Testing bandwidth between h1 and h4")
    h1, h4 = net.get('h1', 'h4')
    net.iperf( (h1, h4) )
    net.stop()
#...
                                                         Custom test function
```
# **Third Mininet script (3/3)**

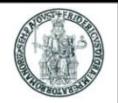

**32**

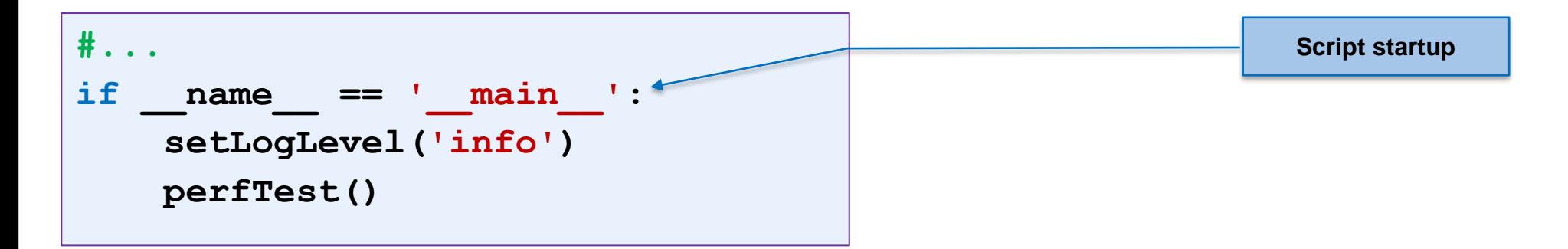

#### **Linear topology**

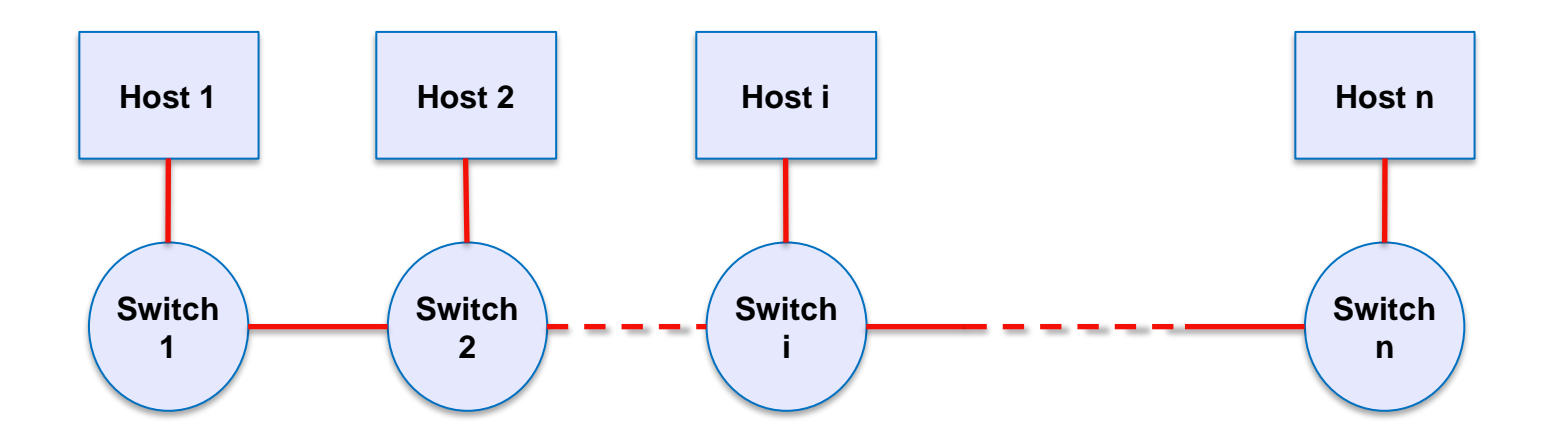

# **Mininet graphical tools**

## ▶ MiniEdit

- ▶ A GUI application which eases the Mininet topology generation
- ▶ Either save the topology or export as a Mininet python script

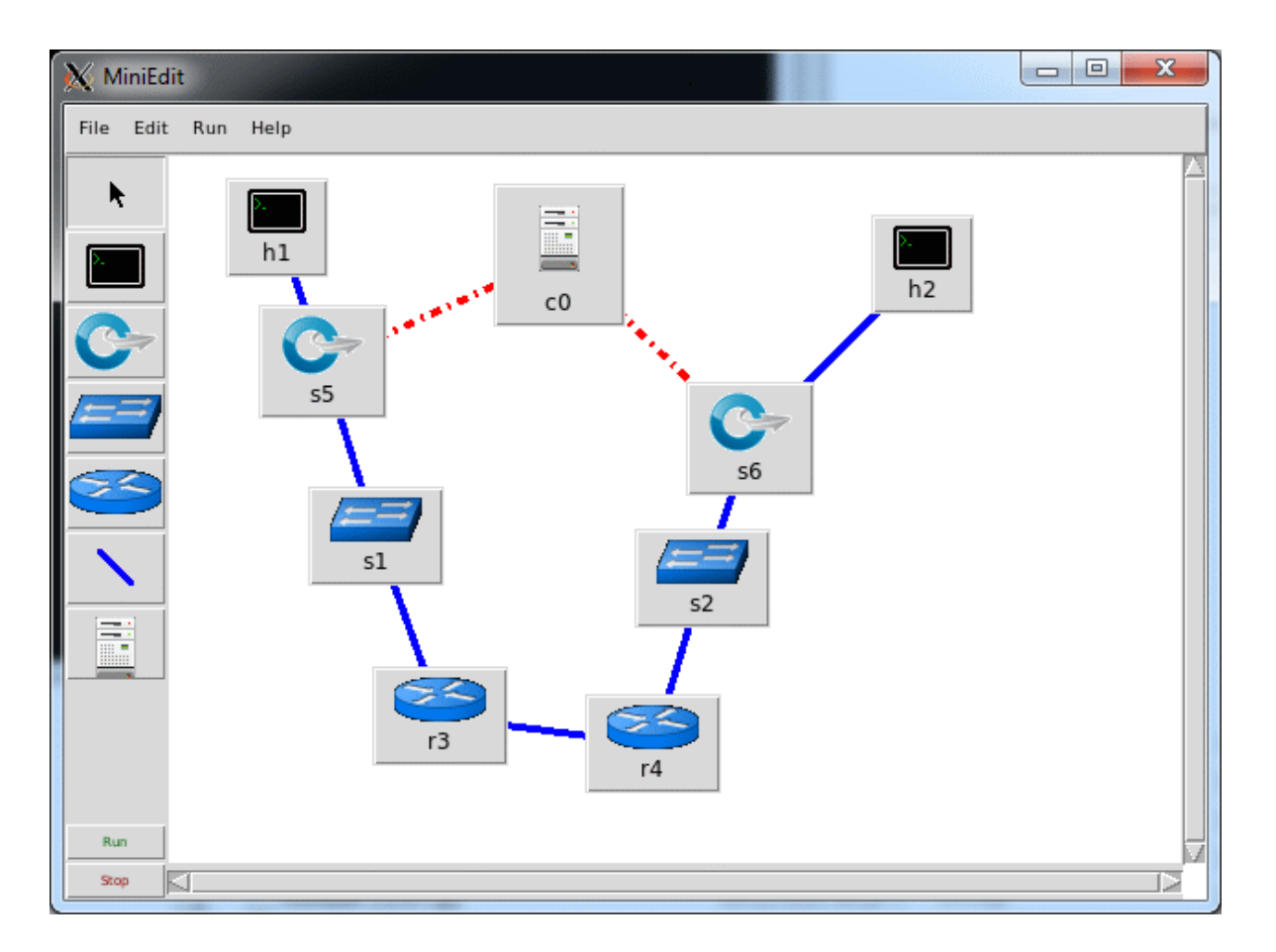

**33**

# **Starting Ryu**

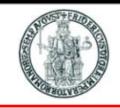

- ▶ Ryu is a Python based controller
- Most controller platforms, including Ryu, expose some native features to allow these key features:
	- ▶ Ability to listen to asynchronous events (e.g., PACKET\_IN, FLOW\_REMOVED) and to observe events using ryu.controller.handler.set\_ev\_cls decorator.
	- Ability to parse incoming packets (e.g., ARP, ICMP, TCP) and fabricate packets to send out into the network
	- Ability to create and send an OpenFlow/SDN message (e.g., PACKET\_OUT, FLOW\_MOD, STATS\_REQUEST) to the programmable dataplane.
- ▶ With RYU you can achieve all of those by invoking set of applications to handle network events, parse any switch request and react to network changes by installing new flows, if required
- A basic controller functionality is implemented in the simple switch 13.py module:

**\$ ryu-manager --verbose ryu/app/simple\_switch\_13.py**

# **Starting Ryu with a GUI module**

- Ryu provides a minimal web-based GUI that shows a graphical view of the network topology
- ▶ To start the GUI:

- $\triangleright$  The GUI is accessible with a browser on port 8080 of the host running the controller **[http://controller\\_IP:8080](http://controller_ip:8080/)**
- $\triangleright$  The GUI shows flow rules in each of the switches

**\$ ryu-manager --verbose --observe-links ryu/app/gui\_topology/gui\_topology ryu/app/simple\_switch\_13.py**

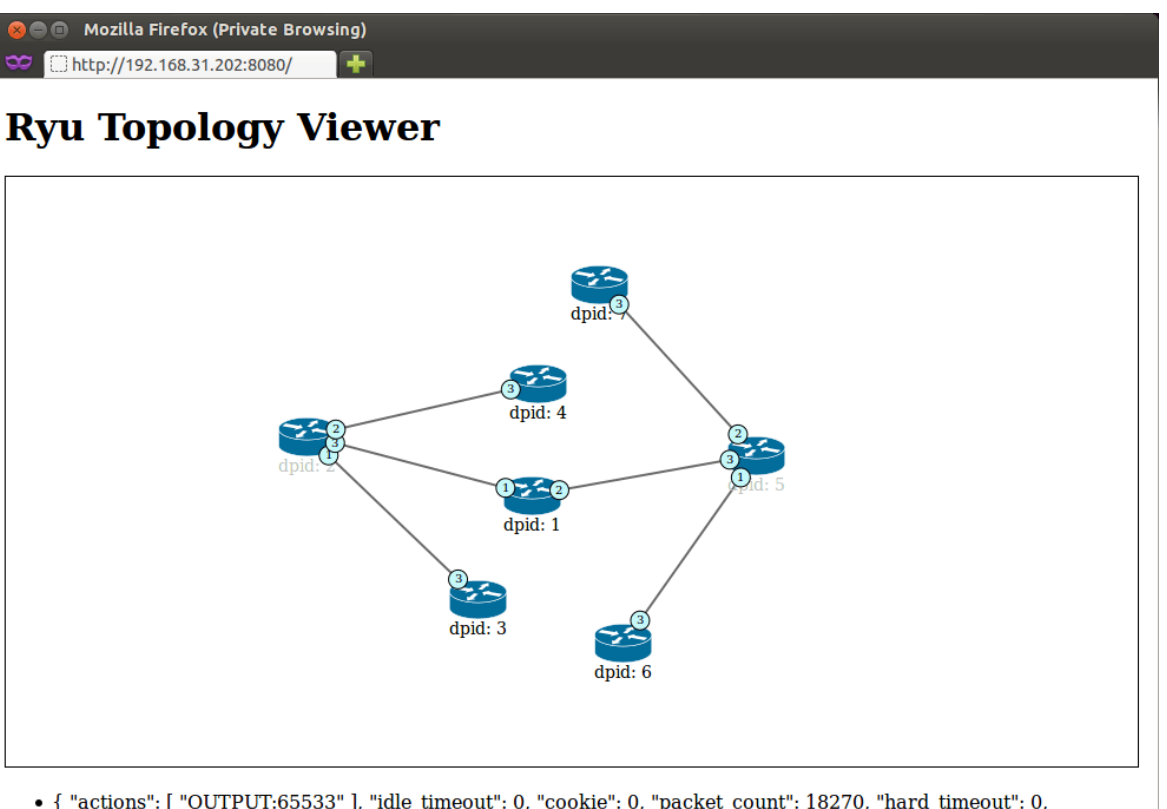

• { "actions": [ "OUTPUT:65533" ], "idle timeout": 0, "cookie": 0, "packet count": 18270, "hard timeout": 0, "byte count": 931770, "duration nsec": 119000000, "priority": 65535, "duration sec": 6114, "table id": 0, "match":  $\{$  "dl type": 35020, "nw dst": "0.0.0.0", "dl vlan pcp": 0, "dl src": "00:00:00:00:00:00", "tp src": 0, "dl vlan": 0, "nw src": "0.0.0.0", "nw proto": 0, "tp dst": 0, "dl dst": "01:80:c2:00:00:0e", "in port": 0  $\overline{\}$ }

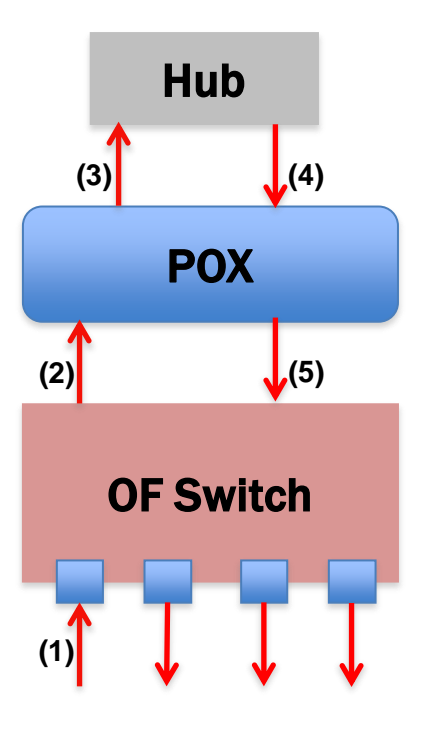

### ▶ App logic:

- ▶ On init, register the appropriate packet\_in handlers
- ▶ On packet\_in:
	- ▶ Extract full packet
	- Generate packet\_out msg with data of the received packet
	- $\triangleright$  Set action = FLOOD
	- ▶ Send packet\_out msg to the switch that generated the packet\_in

### **Controller logic in POX: case #1 – hub**

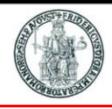

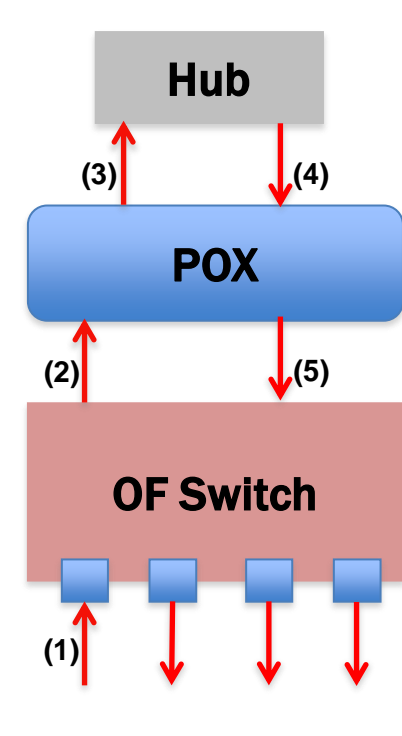

```
from pox.core import core
import pox.openflow.libopenflow 01 as of
# Object spawned for each switch
class L2Hub (object):
    def _init_ (self, connection):
        # Keep track of the connection to the switch so that we can
        # send it messages!
        self. connection = connection# This binds all our event listener
        connection.addListeners(self)
    # Handles packet in messages from the switch.
    def _handle_PacketIn (self, event):
        packet = event.parsed # This is the parsed packet data.
        packet_in = event. of p \# The actual of p packet_in message.msg = of.ofp_packet_out()msa.buffer id = event. of p.buffer_id# Add an action to send to the specified port
        action = of. of p_action_output(port = of. OFPP_FLOOD)msq.actions.append(action)
        # Send message to switch
        self.connection.send(msg)
def launch ():
    def start switch (event):
        L2Hub(event.connection)
    core.openflow.addListenerByName("ConnectionUp", start_switch)
```
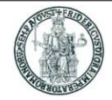

### ▶ App logic:

▶ On init, create a dict to store MAC to switch port mapping

```
self.mac_to_port = {}
```
- ▶ On packet\_in:
	- ▶ Parse packet to reveal src and dst MAC addr
	- ▶ Map src\_mac to the incoming port

```
self.mac_to_port[dpid][src_mac] = in_port
```
- Lookup dst\_mac in mac\_to\_port dict to find out\_port
- If found, create flow\_mod and send packet else, flood like hub

```
if dst in self.mac_to_port[dpid]:
 out port = self.mac to port[dpid] [dst]
else:
 out_port = ofproto.OFPP_FLOOD
```
**Controller logic in Ryu: case #2 - learning switch (1/3)**

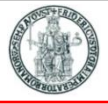

#### **ryu/app/simple\_switch\_13.py**

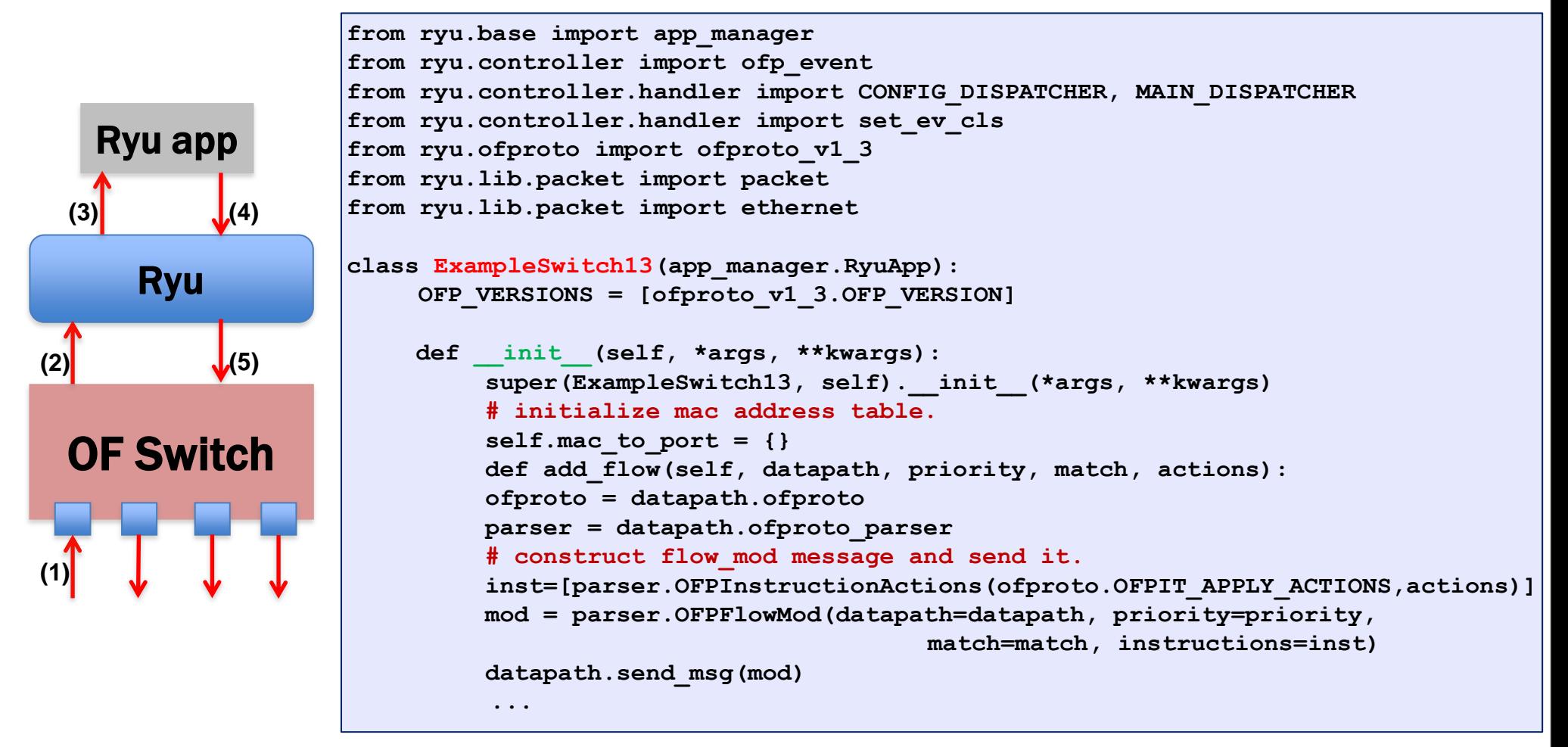

**39**

**Controller logic in Ryu: case #2 - learning switch (2/3)**

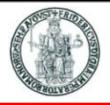

```
ryu/app/simple_switch_13.py
```
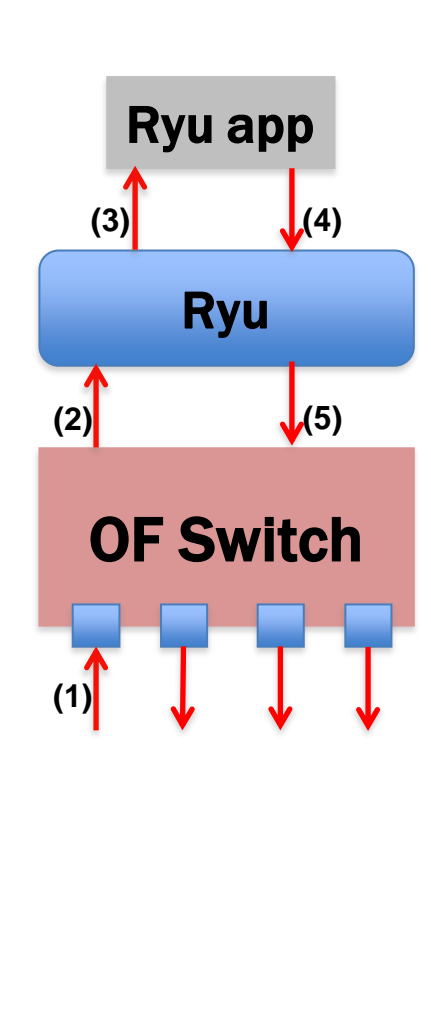

```
...
@set_ev_cls(ofp_event.EventOFPPacketIn, MAIN_DISPATCHER)
def _packet_in_handler(self, ev):
    msg = ev.msg
    datapath = msg.datapath
    ofproto = datapath.ofproto
    parser = datapath.ofproto_parser
    # get Datapath ID to identify OpenFlow switches.
    dpid = datapath.id
    self.mac_to_port.setdefault(dpid, {})
    # analyse the received packets using the packet library.
    pkt = packet.Packet(msg.data)
    eth_pkt = pkt.get_protocol(ethernet.ethernet)
    dst = eth_pkt.dst
    src = eth_pkt.src
    # get the received port number from packet_in message.
    in_port = msg.match['in_port']
    self.logger.info("packet in %s %s %s %s", dpid, src, dst, in_port)
    # learn a mac address to avoid FLOOD next time.
    self.mac_to_port[dpid][src] = in_port
    # if the destination mac address is already learned,
    # decide which port to output the packet, otherwise FLOOD.
    if dst in self.mac_to_port[dpid]:
          out port = self.mac to port[dpid] [dst]
    else:
          out_port = ofproto.OFPP_FLOOD
     ...
```
# **Controller logic in Ryu: case #2 - learning switch (3/3)**

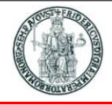

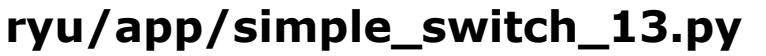

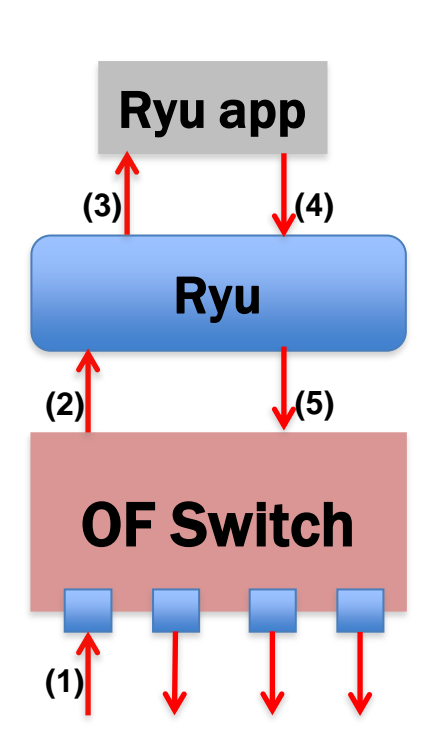

```
...
@set_ev_cls(ofp_event.EventOFPPacketIn, MAIN_DISPATCHER)
def _packet_in_handler(self, ev):
     ...
     ...
     ...
     ...
    # construct action list.
    actions = [parser.OFPActionOutput(out_port)]
    # install a flow to avoid packet_in next time.
    if out_port != ofproto.OFPP_FLOOD:
         match = parser.OFPMatch(in_port=in_port, eth_dst=dst)
         self.add_flow(datapath, 1, match, actions)
    # construct packet_out message and send it.
    out = parser.OFPPacketOut(datapath=datapath,
                                  buffer_id=ofproto.OFP_NO_BUFFER,
                                  in_port=in_port, actions=actions,
                                  data=msg.data)
    datapath.send_msg(out)
```
**41**

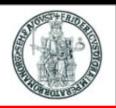

### $\blacktriangleright$  The line

**@set\_ev\_cls(ofp\_event.EventOFPPacketIn, MAIN\_DISPATCHER)**

- before the **\_packet\_in\_handler** function definition is a Python *decorator*
- Decorators are sort of wrapper functions (defined elsewhere in the code) that are executed when a function is invoked
- ▶ The set ev cls decorator in Ryu is used to register a handler function as associated to a specific event
- In particular, the decorator swown above is used to associate the function **\_packet\_in\_handler** to the reception of OpenFlow PACKET\_IN messages
- Each Ryu application has a first-in/first-out queue for handling events by preserving their order
- ▶ A Ryu application is single-threaded
- In Ryu, an OpenFlow message of type **<name>** is associated to an event that is instance of the class **ryu.controller.opf\_event.EventOF<name>**